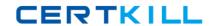

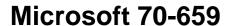

TS: Windows Server 2008 R2, Server Virtualization
Version: 57.1

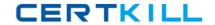

#### **QUESTION NO: 1 HOTSPOT**

A company uses Microsoft System Center Virtual Machine Manager (VMM) 2008 R2 to manage their Hyper-v environment.

A VMM hardware profile is required for new SQL Server 2008 R2 Enterprise VMs. Based on company policy, VMs running SQL Server 2008 R2 Enterprise must use Dynamic Memory and the memory allocation for the VMs must be set to high.

You need to configure a VMM hardware profile so that the memory allocation priority is set to high.

How should you configure the hardware profile? (To answer, select the appropriate node in the answer area.)

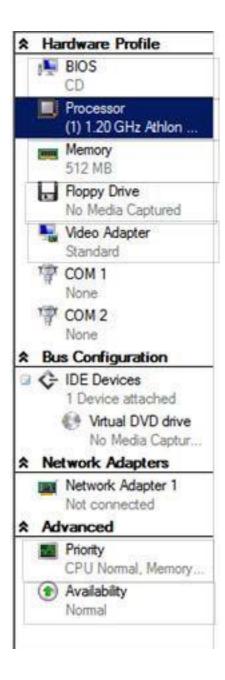

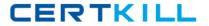

#### Answer:

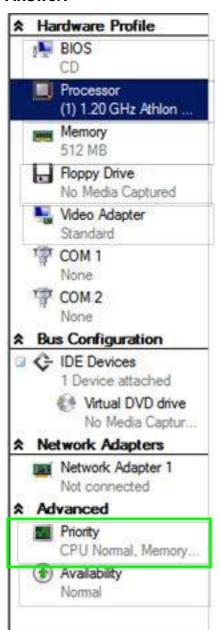

### **Explanation:**

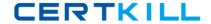

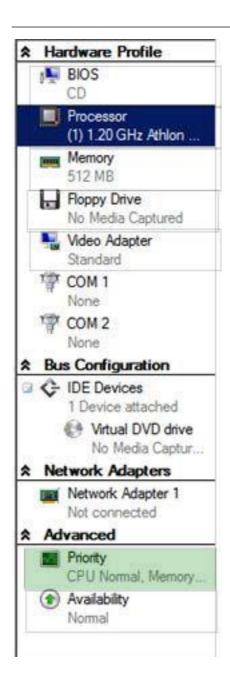

#### **QUESTION NO: 2**

Your company has an Active Directory Domain Services (AD OS) domain that includes an AD security group named Development.

You have a member server that runs Windows Server 2008 R2 with the Hyper-V role installed.

You need to ensure that Development group members can only manage virtual machines (VMs).

Development group members must not have administrative privileges on the host server.

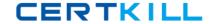

What should you use?

- A. Authorization Manager
- B. the net localgroup command
- C. Local Users and Groups
- D. Active Directory Administrative Center

## Answer: A Explanation:

Hyper-V security is based on Authorization Manager API (known as AZMan). Similarly to VMM's delegated administration model, an administrator can configure a set of role objects and assign Active Directory user and group accounts to those roles. Each role can be granted a set of permissions for virtual machine access and management, and securable objects can be assigned to scopes, which determine the objects against which access checks are performed. When a Hyper-V host is added to VMM, VMM applies its own authorization layer, defined by the VMM user roles, to determine the actions that VMM administrators and self-service users can perform on the Hyper-V virtual machines while working in VMM. To do this, VMM creates its own AZMan authorization store on the host computer. In VMM2008R2, the method for implementing user roles in AZMan was changed to preserve role definitions and role memberships in the root scope of the Hyper-V authorization store while VMM is managing a Hyper-V host. In VMM2008, the Hyper-V roles are not used while a host is managed by VMM.

#### **QUESTION NO: 3 DRAG DROP**

A company has a 64-biy server with a quad-core processor. The server runs Windows Hyper-v Server 2008 R2 Service pack(SP) 1. The server will host five virtual machines (VMs) with SP1 integration services installed. VM1, VM2, and Vm3 use the maximum number of logical processors. Resources allocation for VMs is configured as shown in the following table.

| VM<br>Name | Operating System                     |    | VM Limit<br>(percentage) |     | Number of<br>vCPUs |
|------------|--------------------------------------|----|--------------------------|-----|--------------------|
| VM1        | Windows Server 2008 SP2 64-bit       | 25 | 25                       | 50  | 4                  |
| VM2        | Windows Server 2008 SP2 64 bit       | 25 | 25                       | 50  | 4                  |
| VM3        | Windows Server 2008 R2 SP1           | 25 | 50                       | 100 | 4                  |
| VM4        | Windows Server 2008 R2 SP1           |    |                          |     |                    |
| VM5        | Windows 7 Enterprise with SP1 64-bit | 1  | 10                       | 10  | 1                  |

The environment must be configured to meet the following resource allocation requirements:

- VM4 must be able to consume up to half of each processor
- VM5 must not start if VM1, VM2, VM3, and VM4 are running.
- VM4 must use the maximum number of logical processors available on the Hyper-V host

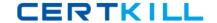

- VM4 must share CPU resources evenly with VM3 during peak usage on the Hyper-V host

You need to configure VM4 to meet the requirements.

How should you configure VM4? (To answer, drag the approbate setting from the list of choices to the correct locations in the answer area.)

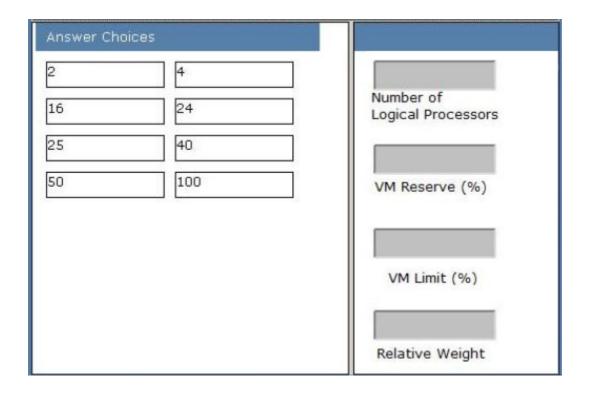

#### **Answer:**

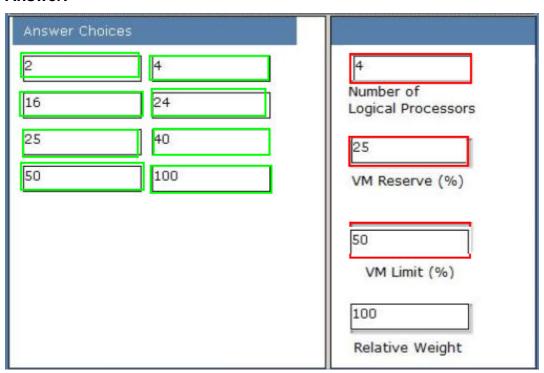

## **Explanation:**

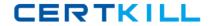

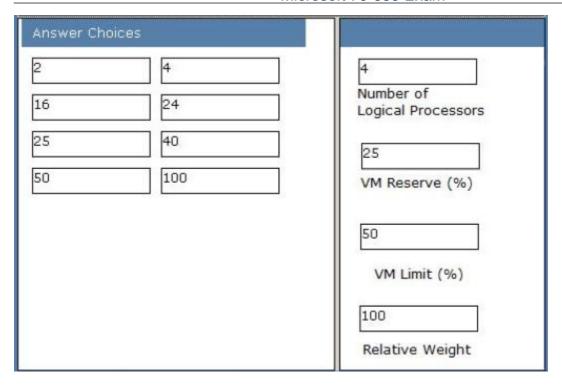

Ref: http://www.virtualizationadmin.com/articles-tutorials/microsoft-hyper-v-articles/load-balancing-high-availability/resource-allocation-hyper-v-part3.html

#### **QUESTION NO: 4**

You are configuring a virtual environment. The environment includes servers that run either Windows Server 2003 or Windows Server 2008 R2. You manage the environment by using Microsoft System Center Virtual Machine Manager (VMM) 2008 R2.

The servers that run Windows Server 2003 do not meet the system requirements to run Windows Server 2008 R2 or Microsoft Hyper-V Server 2008 R2.

You want to host non-production virtual machines (VMs) on the Windows Server 2003 servers.

You need to be able to manage the Windows Server 2003 servers by using VMM.

What should you do?

- **A.** Install Virtual Machine Remote Control Client Plus (VMRCplus) on the Windows Server 2003 host servers.
- **B.** Stage the Microsoft Virtual Server 2005 R2 software on the VMM server.

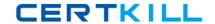

- C. Stage the Microsoft Virtual Server 2005 software on the VMM server.
- **D.** Add the Windows Server 2003 host servers to VMM by using the Add Hosts wizard.

Answer: D Explanation:

#### **QUESTION NO: 5**

You manage your virtual environment by using Microsoft System Center Virtual Machine Manager (VMM) 2008 R2. You monitor the environment by using Microsoft System Center Operations Manager 2007 R2.

You need to enable automatic migration between Hyper-V host servers.

Which two actions should you perform? (Each correct answer presents part of the solution. Choose two.)

- **A.** Create a host group and add the host servers to it.
- **B.** Configure reserve resources on each host server.
- **C.** Use Intelligent Placement to place VMs on the host servers that have the highest rating.
- **D.** Configure Performance and Resource Optimization (PRO) Tips.

# Answer: C,D Explanation:

So what is PRO?

PRO is workload- and application-aware resource optimization. With PRO, we can create policies that act upon tips, provided by SCOM as part of its OS and application monitoring ability, to address potential resource utilization problems. In some ways, PRO is kind of like VMware DRS, but since Hyper-V doesn't provide any live migration functionality. In that regard, it falls far short of matching the DRS functionality.

However, where it exceeds VMware DRS is in more detailed knowledge about the applications and services running inside the VM, instead of acting only upon the "external view" of the VM's resource requirements. This is why I think that the VMware acquisition of B-Hive is critical, because it begins to give VMware the same kind of "application awareness" inside the VM so that DRS can act upon service-level agreements or service-level status.

PRO also provides an extensible framework (assuming via SCOM's management/monitoring capabilities) to allow hardware vendors to supply hardware monitoring information and other software vendors to provide more detailed information and extensions to PRO. Examples include Brocade (presumably to provide Fibre Channel fabric information), Emulex (Fibre Channel HBA

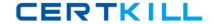

information), EMC (storage array performance information), and HP (server hardware information).

Example, a couple of VMs generating high CPU load on the host. By telling PRO to fix the problem, SCVMM's intelligent placement is invoked and a new host is selected for the VM. The VM is then migrated to the new host.

http://blog.scottlowe.org/2008/06/11/vir360-microsoft-system-center-vmm-2008-part-2-of-2/

#### **QUESTION NO: 6**

You manage Hyper-V host servers and virtual machines (VMs) by using Microsoft System Center Virtual Machine Manager (VMM) 2008 R2. You grant a user the Delegated Administrator user role.

You need to provide the user with the ability to manage VMs through the VMM Self-Service Portal.

What should you do?

- **A.** In VMM, grant the user the Administrator user role.
- **B.** In VMM, grant the user the Self-Service user role.
- **C.** Enable the Single sign-on for Terminal Services option for the VMM Self-Service Portal.
- **D.** Enable the Integrated Windows Authentication option for the VMM Self-Service Portal.

## Answer: B

## **Explanation:**

In virtual machine self-service, a virtual machine has an owner (by default, the user who created the virtual machine) and a self-service user role (by default, the self-service user role under which the virtual machine was created).

The virtual machine's owner is the only person who can see and perform operations on a virtual machine in the VMM Self-Service Portal.

A self-service user can change the owner of his own virtual machine to any other member of the self-service user role.

If the owner is a member of more than one self-service user role, the user can change the virtual machine owner to any member of his other roles if the following requirements are met:

The current owner must belong to the self-service user role that is being assigned.

The virtual machine must be within the scope (host or library path) of that user role.

Delegated Administrator role—Members of a role based on the Delegated Administrator profile have full VMM administrator rights, with a few exceptions, on all objects in the scope defined by the host groups and library that are assigned to the role. A delegated administrator cannot modify VMM settings or add or remove members of the Administrator role.

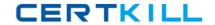

Self-Service User role—Members of a role based on the Self-Service User profile can manage their own virtual machines within a restricted environment. Self-service users use the VMM Self-Service Web Portal to manage their virtual machines. The portal provides a simplified view of only the virtual machines that the user owns and the operations that the user is allowed to perform on them. Aself-service user role specifies the operations that members can perform on their own virtual machines (these can include creating virtual machines) and the templates and ISO image files that they can use to create virtual machines. The user role also can place a quota on the virtual machines that a user can deploy at any one time. Self-service users' virtual machines are deployed transparently on the most suitable host in the host group that is assigned to the user role.

#### **QUESTION NO: 7 DRAG DROP**

A company has a server that runs Microsoft System Center Virtual Machine Manager (VMM) 2008 R2 with Service Pack (SP) 1 and Windows Server 2008 R2 Enterprise with Hyper-V.

The company is preparing to deploy virtual machines (VMs) from templates and has the following requirements:

- The templates must be created from virtual hard disks (VHDs).
- The templates must include Windows 7.
- An out of the box experience (OOBE) must be provided for all guest operating systems that are deployed from the templates.

You need to create a template that meets the company requirements.

Which three actions should you perform in sequence? (To answer, move the appropriate actions from the list of actions to the answer area and arrange them in the correct order.)

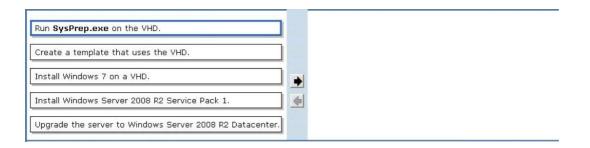

#### Answer: